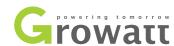

SDM630MCT-MA Three-phase Smart Meter Quick Guide

# **Overview**

SDM630MCT-MA is a multi-function rail meter, it can accurately measure and display various power parameters in 1P2W/3P3W/3P4W: voltage, current, power, frequency, active power, reactive power, forward power, reverse power, total harmonics, etc. The meter is suitable for real-time power monitoring system, with multi-function, multi-purpose, high stability and long life characteristics. The meter is connected with an external current transformer and is suitable for various high and low voltage power grids. The meter has RS485 communication interface, supports the highest communication rate of 38400bps, can realize remote communication.

# 2. Technical Parameters

### **General Specifications** 3×230/400Vac Rated voltage Rated frequency 50/60Hz L-N voltage range 100 ~ 289Vac 173 ~ 480Vac L-L voltage range 85 ~ 275Vac or 120 ~ 380Vdc Auxiliary power voltage range AC withstand voltage 4KV for 1min Input current range <40mA Short-term overcurrent 20\*IMAX for 0.5s Max. Reading 9999999.9kWh/kVArh Accuracy Active power 0.5% of range maximum Reactive power 1% of range maximum Environment -25°C ~+55°C Rated temperature Limit temperature -40℃~+70℃ ≤90% Relative humidity(average annual)

CAT III

Conform to RoHS

RS485 output for Modbus RTU 9600bps(default)

3200imp/kWh

94.5x72x65mm(LxWxH)

DIN rail 35mm

IP51 (indoor)

# 3. Unpacking

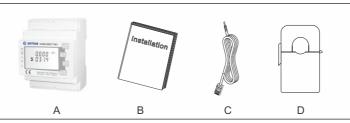

| Item | Quantity | Description                       |
|------|----------|-----------------------------------|
| А    | 1        | Three-phase meter                 |
| В    | 1        | User Manual                       |
| С    | 1        | RS485 cable (standard length 15m) |
| D    | 3        | Current Transformer               |

# 4. Dimension(Unit:mm)

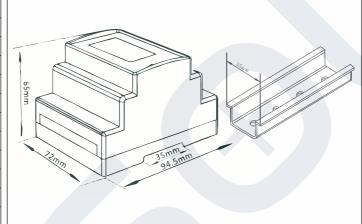

## 5. Installation

Mounting dimensions

Din rail dimensions Protection level

Installation category

Degree of pollution Communication Communication

Baud rate Pulse

Mechanics

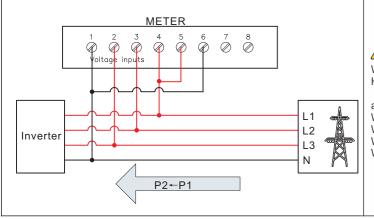

We describe Growatt Grid-tied inverter as "PV inverter" and Growatt Hybrid/AC Coupled Inverter as "Hybrid Inverter" as below.

a. Voltage sampling and power supply wiring

Wiring of the L1 voltage sampling line: corresponding to meter Pin 4 Wiring of the L2 voltage sampling line: corresponding to meter Pin 3 Wiring of the L3 voltage sampling line: corresponding to meter Pin 2 Wiring of the N voltage sampling line: corresponding to meter Pin 1

# L2 Inverter L3 RS485-A RS485-B METER

## b. Current transformer wiring

- The wiring should be executed according to the picture as shown on left. On the right side is the grid, current flows from P1 to P2.
- Wiring of the L1 CT: S1 corresponding to meter Pin 20, S2 corresponding to meter Pin 19
- Wiring of the L2 CT: S1 corresponding to meter Pin 18, S2 corresponding to meter Pin 17
- Wiring of the L3 CT: S1 corresponding to meter Pin 16, S2 corresponding to meter Pin 15

c. RS485 wiring
•Connect the Rs485 A to Pin 14 and Rs485 B to Pin 13 (There are corresponding line marks on the network cable in the attachment: 485A, 485B; If you use your own network cable, please choose 568B standard network cable, white orange cable is 485B and white blue cable is 485A)

d. When you are installing a Hybrid Inverter.

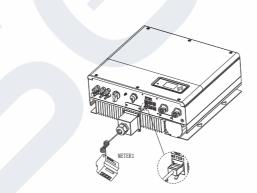

e.When you are installing a PV Inverter, first cut off the RJ45 modular plug, then find two cables and crimp the accessory terminals, finally, put them into the correspond interface

of the inverter's 8 Pin signal connector as below.

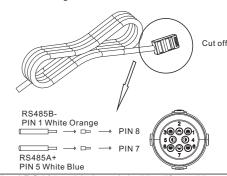

f.Plug the 8PIN signal connector to the inverter.

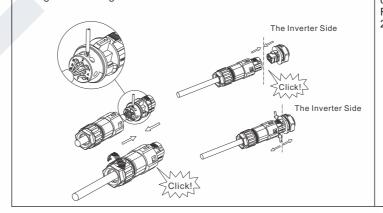

g. The standard RS485 cable length is 15m. If need longer RS485 cable, please use an ethernet coupler to extend and make sure RS485 cable less than 100m(the recommended length is less than

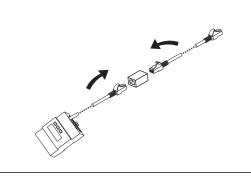

# 6. Button Definition And Display

There are four touch buttons on the panel, from top to bottom are "ESC( $\leftarrow$ )V/A", " $\uparrow$  (Alt)MD/PH/HZ", " $\downarrow$  (Shift)P", "ENTER( $\rightarrow$ )E". There are two types of key operation: long press(Press for more than two seconds) and short press(Pressing time is less than one second).

| NO. | Button                                                    | Features                                                           | Viewable content(short press)                                                                                                    |  |
|-----|-----------------------------------------------------------|--------------------------------------------------------------------|----------------------------------------------------------------------------------------------------|--|
| 1   | U/I sc                                                    | Short press:<br>display voltage and current, ←<br>Long press: ESC  | Phase voltage, Line voltage, Phase current, Neutral current, Voltage harmonics, Current harmonics                                                                                                |  |
| 2   | M                                                         | Short press: display power factor and frequency, ↑ Long press: Alt | Phase(Total) frequency, Total power factor, Phase(Total) maximum current demand                                                                                                    |  |
| 3   | P                                                         | Short press: display power, ↓<br>Long press: Shift                 | Phase(Total) active power, Phase(Total) reactive power, Phase(Total) apparent power                                                                                                    |  |
| 4   | Short press: display electric energy, → Long press: Enter |                                                                    | Total active electric energy, Total reactive electric energy, Forward active electric energy, Reverse active electric energy, Forward reactive electric energy, Reverse reactive electric energy |  |

Note: This meter and SPH default communication address is 02, the baud rate is 9600, the current ratio is 150A/40mA, if the meter and SPH communication is not on, you can confirm the communication address and baud rate is accurate. Long prest E 📥 to enter setting menu(default password is 1000), then use M and P to find the page to be set. If the page flashes, means it can be set through M  $\stackrel{\blacktriangle}{}$  and  $\stackrel{\blacktriangledown}{}$  , otherwise you should press  $\stackrel{\longleftarrow}{}$  to enter. When you set OK, long press  $\stackrel{\longleftarrow}{}$  to confirm and then press  $\stackrel{\longleftarrow}{}$ to exit setting. Power on Default Short Press Long Press Long Press is 1000 E 📥 PRSS PRSS 588 Measure Rddr display 0000 1000 001 Add Enter into the setting interface Short Press **Short Press** P▼ U/I\_ESC Long Press E to enter the current ration setting interface Press M A and P ▼ to adjust the value When CT1 is set to 150,the primary cutten is 150A Then Long prsee E to confirm the settings Setting examples of current ratio

# 7. Trouble Shooting

| Fault phenomenon                                                          | Reason analysis                                                                                                    | Solution                                                                                                    |  |
|---------------------------------------------------------------------------|----------------------------------------------------------------------------------------------------|----------------------------------------------------------------------------------------------------|--|
| Big deviation between electric<br>energy measurement and<br>actual value. | Wiring error, voltage and current corresponding phase sequence is wrong.     If the output line of the current transformers is reversed.     The transformer ratio is not set, the meter displays the secondary data. | Refer to the wiring diagram to check the wiring.     If the transformer ratio setting is wrong, please set the voltage ratio and current ratio correctly.     If the issue still exists, please contact your local supplier.                                |  |
| RS485 communication error<br>(Inverter error 401)                         | RS485 cable is open circuit, short circuit or resersely.     The address, baud rate and data parity of the meter do not match the SPH.                                                                                | If there is a problem with the communication cable, please replace the communication cable.     Set the correct address, baud rate, and data bit check digit of the meter by the button.     If the issue still exists, please contact your local supplier. |  |

The complete system wiring diagram is as follows, if the meter is not operating normally, you can refer to it to check the wiring.

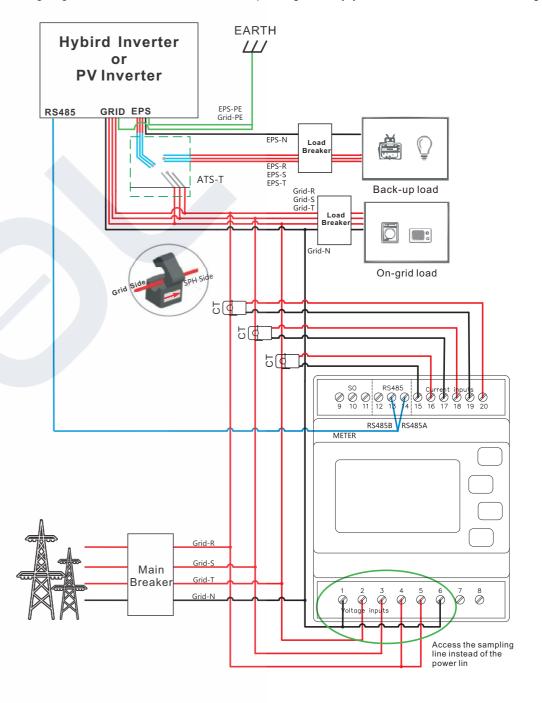

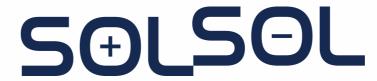

SOLSOL s.r.o. Králova 298/4, Brno 616 00, Czech Republic podpora@solsol.cz www.solsol.cz

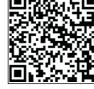

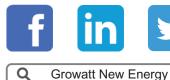

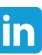

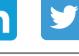

Manual

Shenzhen Growatt New Energy Technology CO.,LTD No.28 Guangming Road, Shiyan Street, Bao'an District, Shenzhen, P.R.China

T +86 0755 2747 1942

E service@ginverter.com

W www.ginverter.com

GR-UM-209-A-00